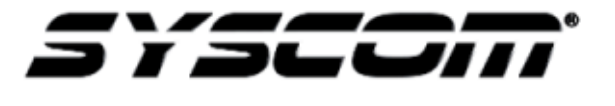

# **NOTA TÉCNICA / TECH NOTE**

**Título:** Seleccionar Señal de Entrada de Video TVI/AHD/CVBS **Producto:** S00TURBOX/EV1000TURBOX/DS7200HQHIF2 Series **Referencia:**

**Fecha**: 06 – 05 – 2016

#### **Descripción:**

En los equipos que soportan cámaras **TVI** (*TurboHD*) / **AHD** / **CBVS** (*análogas*) e **IP** es necesario **seleccionar la entrada de video** para que el DVR acepte correctamente cada señal de entrada de video de la(s) cámara(s) correspondiente(s).

Al ingresar al equipo por primera vez el **Asistente** muestra la configuración predeterminada (*todos los canales TVI*), si se desea conectar una cámara de otra tecnología (*AHD/CBVS*) es necesario desactivar la casilla y activarla en la columna correspondiente.

### Ejemplo:

| Asistente            |                          |   |          |                      |                |  |
|----------------------|--------------------------|---|----------|----------------------|----------------|--|
| Signal Input Status  |                          |   |          |                      |                |  |
| Cámara<br>A1         | <b>ZIVI</b><br>৺         |   | AHD/CVBS |                      | $\overline{P}$ |  |
| A2<br>A <sub>3</sub> | ×<br>⊻                   |   |          |                      |                |  |
| A4<br>D <sub>1</sub> | $\overline{\phantom{0}}$ |   |          | $\blacktriangledown$ |                |  |
|                      |                          |   |          |                      |                |  |
|                      |                          |   |          |                      |                |  |
|                      |                          | ĸ |          |                      |                |  |
|                      |                          |   |          |                      |                |  |
|                      |                          |   |          |                      |                |  |
|                      |                          |   |          |                      |                |  |
|                      |                          |   |          | Siguiente            | Salir          |  |

**Configuración Predeterminada**

| Asistente            |                 |                 |                      |  |  |  |
|----------------------|-----------------|-----------------|----------------------|--|--|--|
| Signal Input Status  |                 |                 |                      |  |  |  |
| Cámara               | <b>TVI</b><br>✔ | <b>AHD/CVBS</b> | $\overline{P}$       |  |  |  |
| A1<br>A2<br>A3       | V               | $\checkmark$    |                      |  |  |  |
| A4<br>D <sub>1</sub> |                 | $\checkmark$    | $\blacktriangledown$ |  |  |  |
|                      |                 |                 |                      |  |  |  |
|                      |                 |                 |                      |  |  |  |
|                      |                 |                 |                      |  |  |  |
|                      |                 |                 |                      |  |  |  |
|                      |                 |                 |                      |  |  |  |
|                      |                 |                 |                      |  |  |  |
|                      |                 | Siguiente       | Salir                |  |  |  |

**Configuración Modificada**

Para acceder a ésta configuración sin el **Asistente**, es necesario entrar a **Cámara – Signal Input Status** dentro del Menú Principal del equipo, como se muestra en las siguientes imágenes:

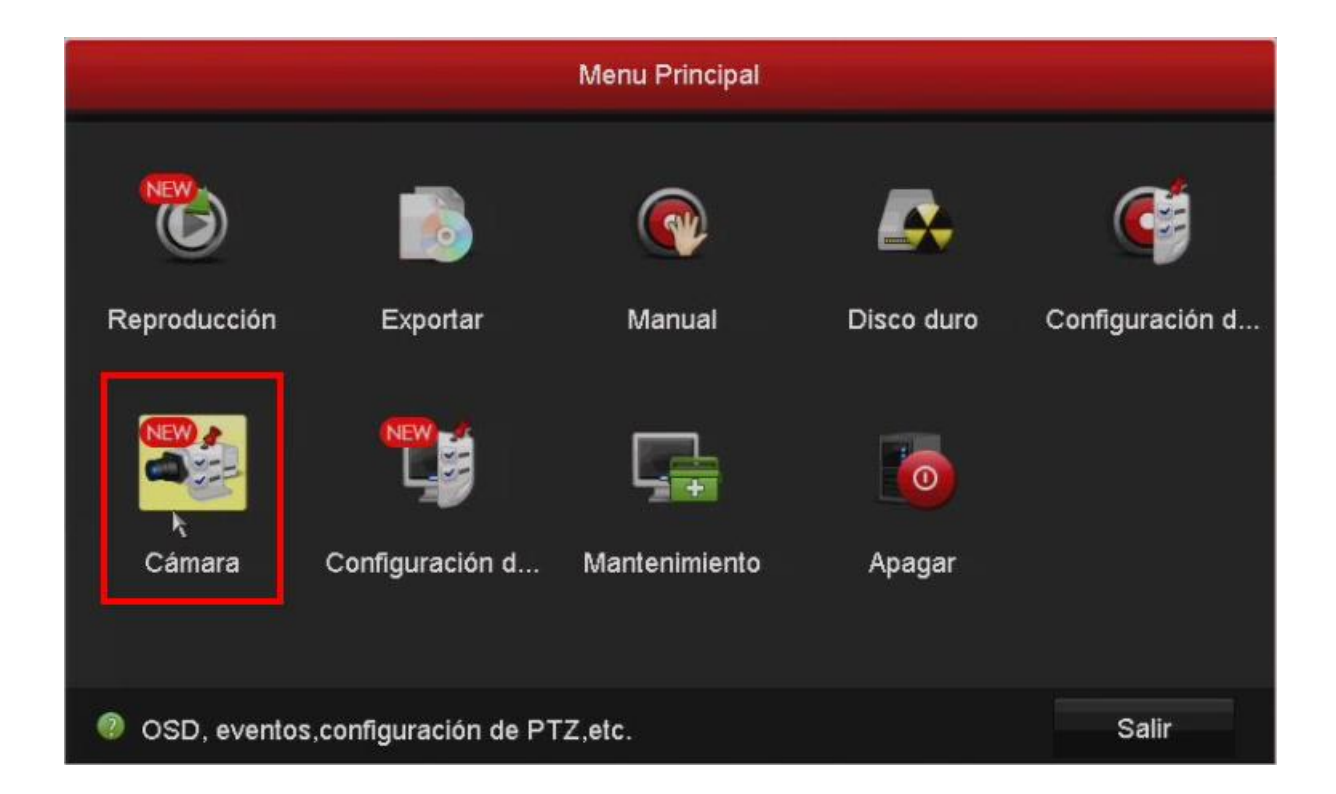

## **Menú Principal - Cámara – Signal Input Status**

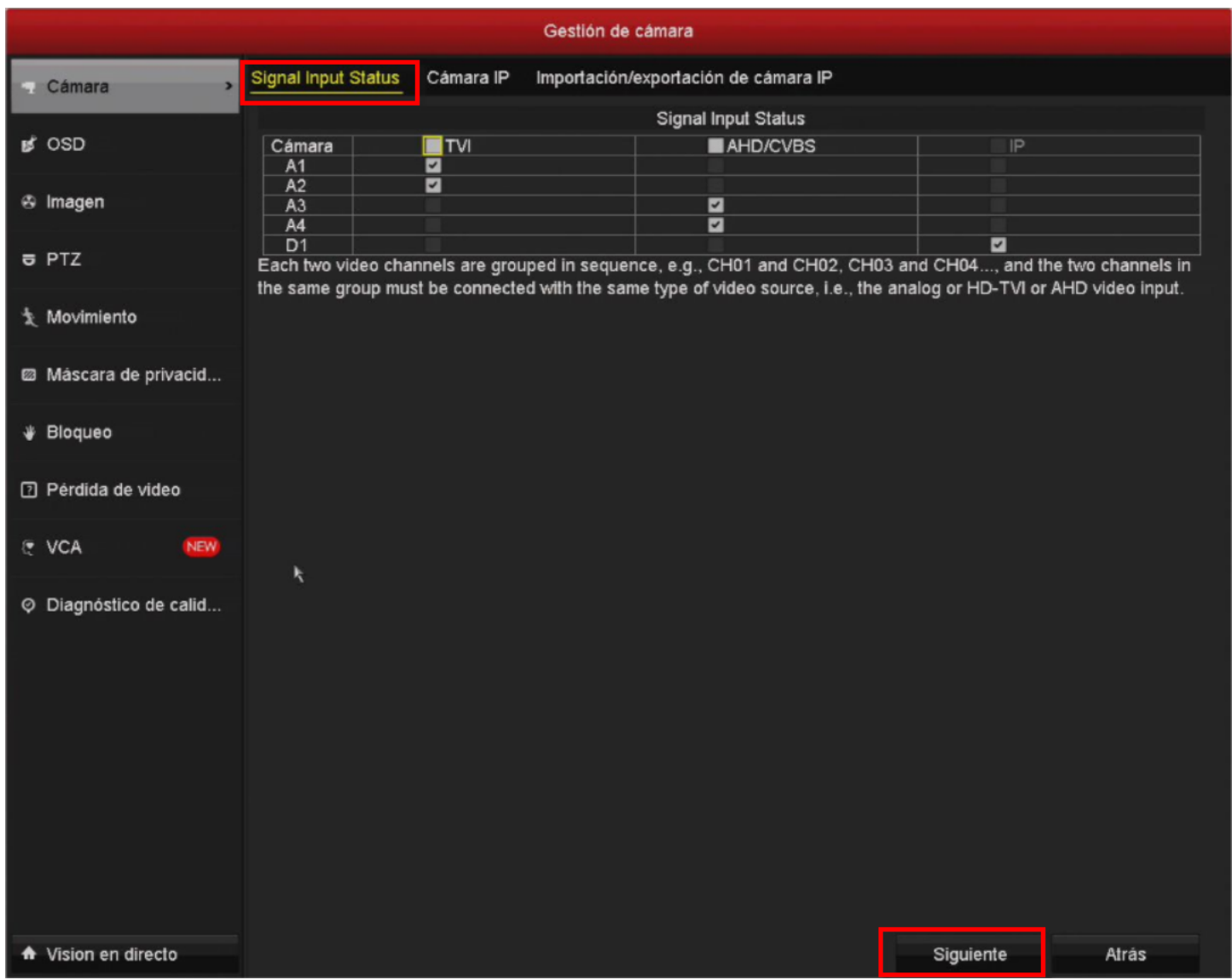

#### **NOTA IMPORTANTE:**

Cada dos canales de video son agrupados en secuencia, ejemplo: Canal 01 y Canal 02, Canal 03 y Canal 04… y los dos canales de cada grupo deben de estar conectados con el mismo tipo de señal de video, es decir; las cámaras análogas o las TVI o las AHD en el mismo grupo.